(شکل ۱)

## **کاهش حجم عکس هاي اسکن شده**

**نکته:** اگر حجم فایل های اسکن شده زیاد است با استفاده از نرم افزارهای گرافیکی به عنوان مثال Microsoft Manager Picture office حجم عکس را کاهش دهید، به این صورت که ابتدا عکس را با این نرم افزار باز نموده و با استفاده از گزینه Picture Edit و گزینه Picture Compress حجم عکس را کم نمایید.

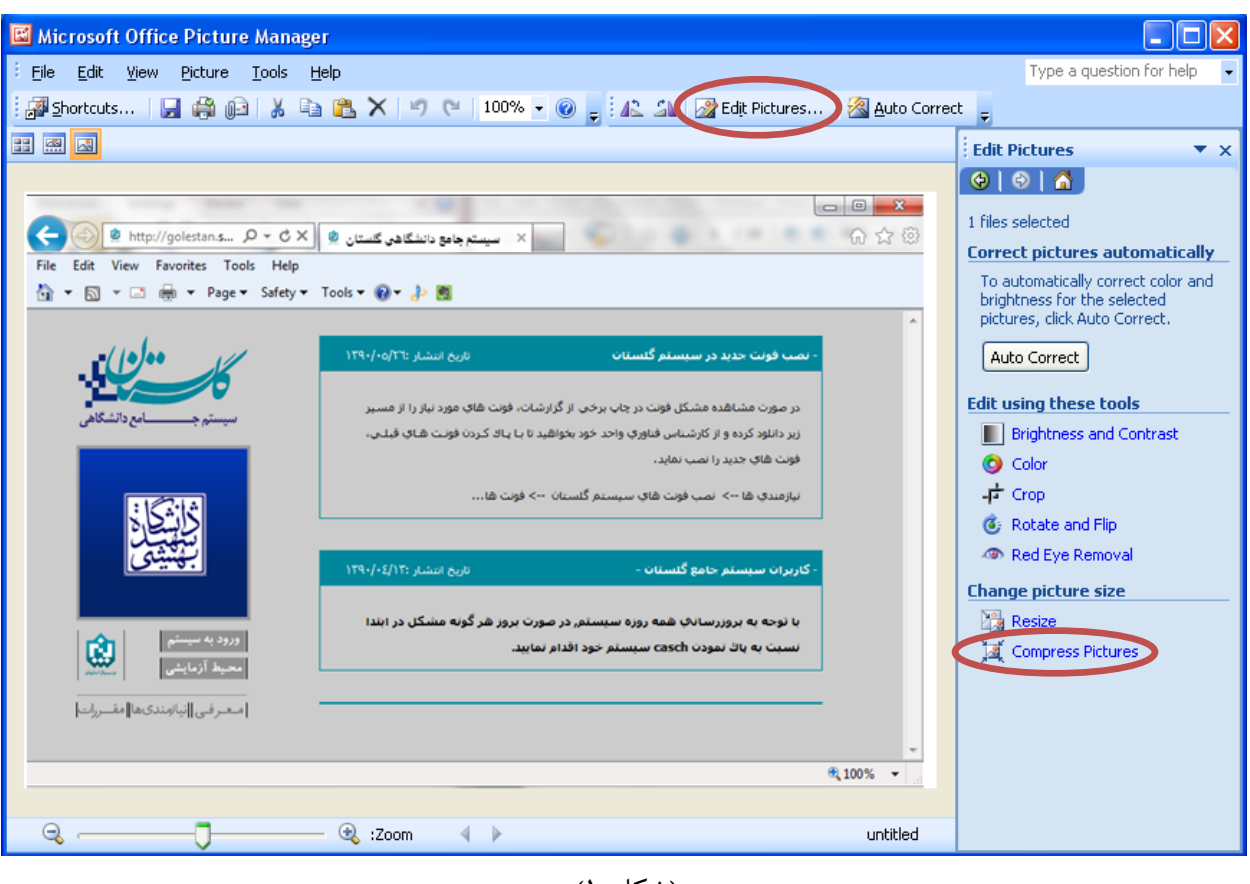

)شکل 1(

در بخش جدیدی که باز میشود یکی از گزینه های فشرده سازی به عنوان مثال Documents را انتخاب نمایید تا حجم عکس کاهش یابد و به مقدار تعیین شده برای فرم ها در سیستم برسد. سپس دکمه OK را کلیک نمایید. )شکل 2(

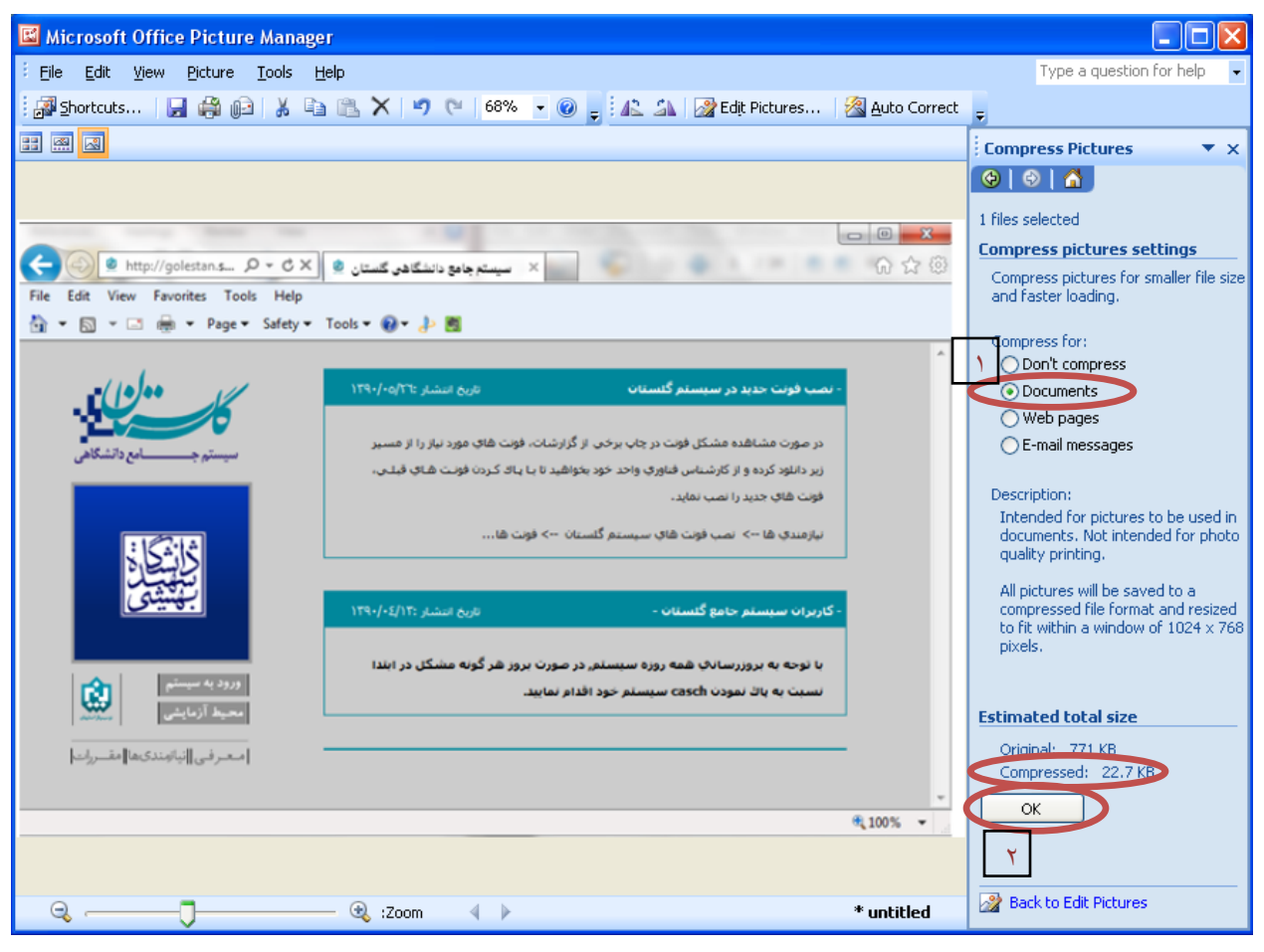

(شکل ۲)

حال تصویر جدید را با نام جدید ذخیره نمایید. )شکل3و4(

توجه: عکس ها حتما باید با فرمت JPG ذخیره گردند زیرا در غیر این صورت در سیستم نمایش داده میشوند.

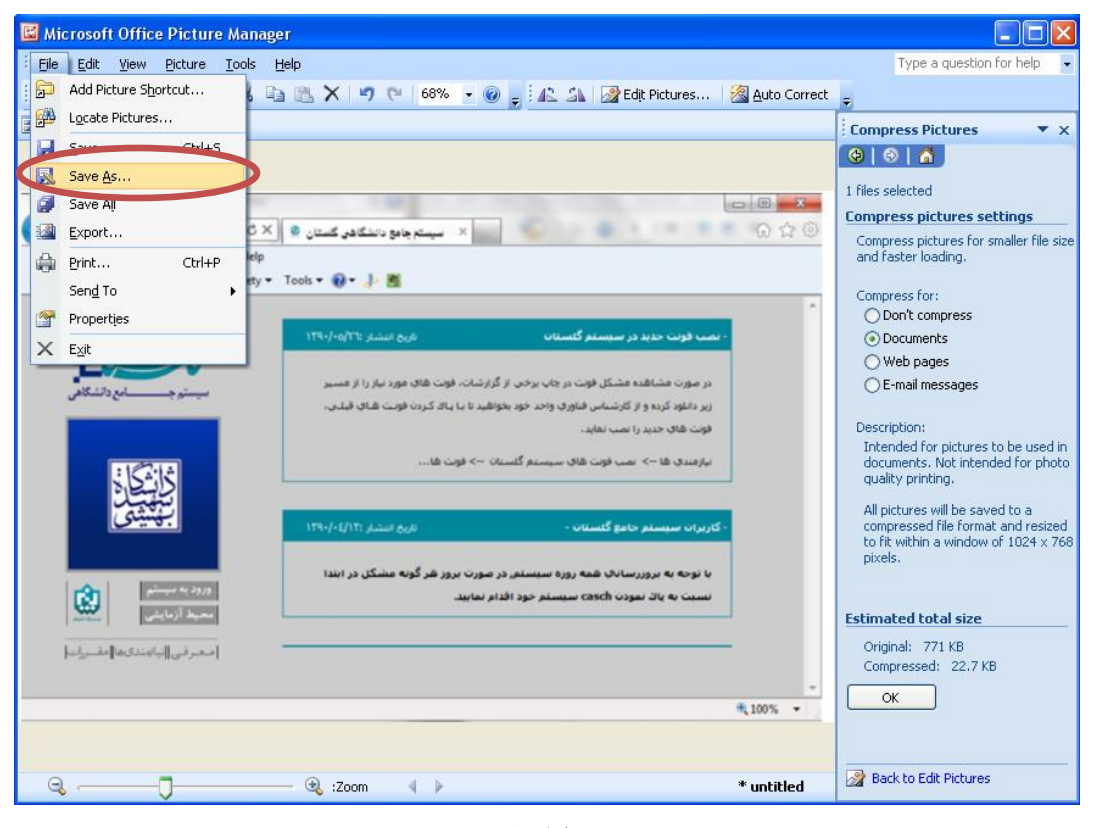

(شکل ٣)

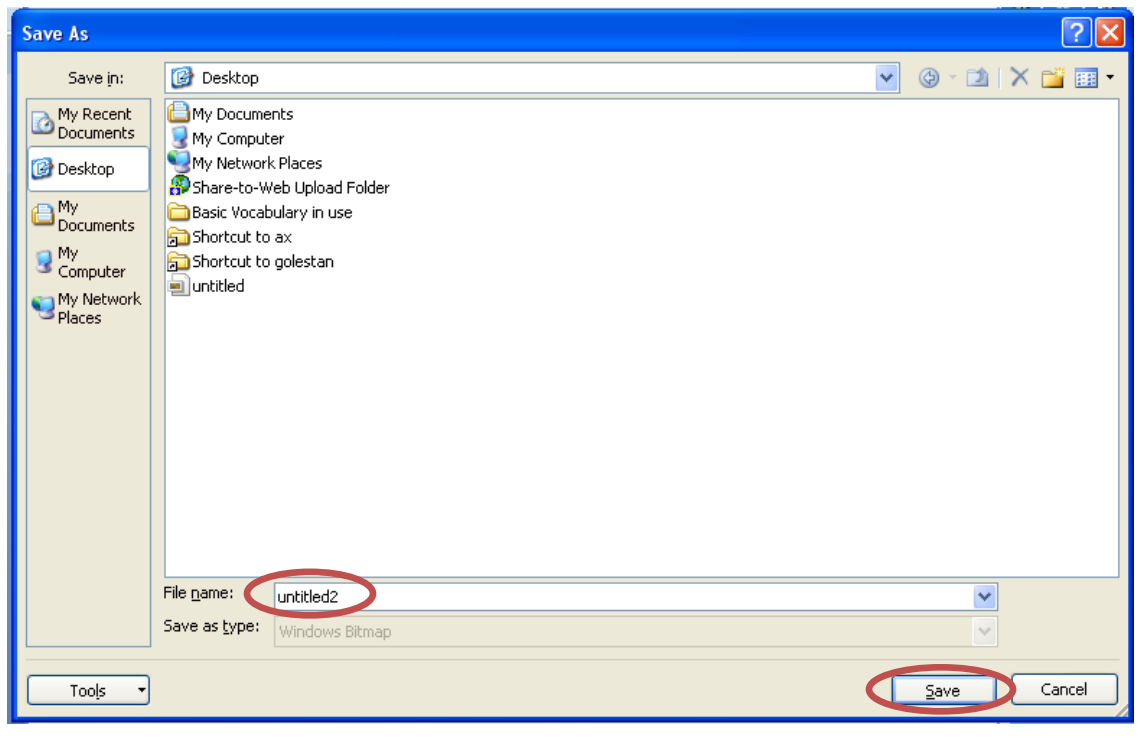

)شکل 4(

با آرزوی موفقیت برای شما